# Электроводонагреватель ZOTA"Zoom"

ZOTA-18, ZOTA-21, ZOTA-24 ZOTA-27, ZOTA-30, ZOTA-33, ZOTA-36 ZOTA-42, ZOTA-45, ZOTA-48

> Паспорт и инструкция по эксплуатации

E-mail: info@heating-systems.ru, сайт: http://www.heating-systems.ru

#### ВНИМАНИЕ!

1. Установка электроводонагревателя в отопительную систему или систему горячего водоснабжения и подключение к электросети должны выполняться специалистами сервисного центра или лицензированными электромонтажными фирмами с обязательным оформление талона на установку (см. стр. №17).

2. Эксплуатация электроводонагревателя и системы теплоснабжения без защитного зануления категорически запрещается.

3. Не допускайте превышения давления в электроводонагревателе сверх указанной в технической характеристике величины.

4.Запрещается оставлять электроводонагреватель с водой при температуре окружающего воздуха ниже 0°С.

5. Не включайте электроводонагреватель в сеть при отсутствии в нем воды и в случае замерзания теплоносителя.

6. Категорически запрещается устанавливать запорную арматуру на линии подачи горячей воды из электроводонагревателя, при отсутствии предохранительного клапана, установленного до запорной арматуры и расчитанного на давление до 6 кг/см<sup>2</sup>.

#### **СОДЕРЖАНИЕ**

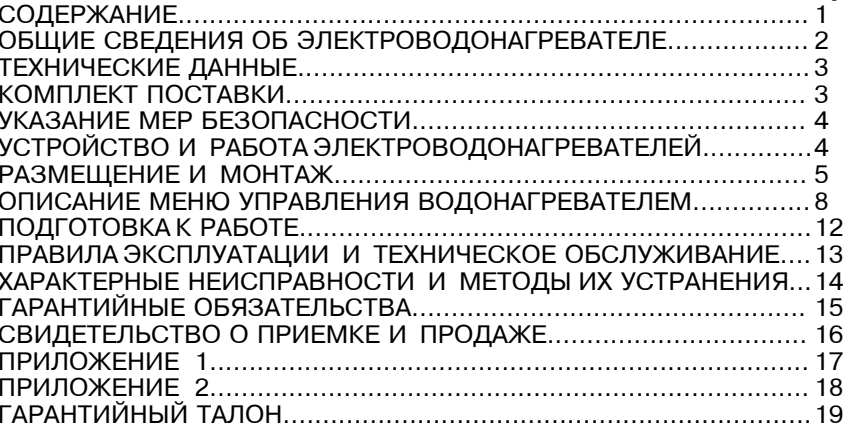

Предприятие изготовитель оставляет за собой право вносить изменения в конструкцию электроводонагревателя, не ухудшающие потребительского качества изделий.

CTD.

#### 1. ОБЩИЕ СВЕДЕНИЯ ОБ ЭЛЕКТРОВОДОНАГРЕВАТЕЛЕ

1.1. Электрический котел водогрейный ZOTA"Zoom", далее электроводонагреватель предназначен для обогрева жилых и производственных помещений а также нагрева воды для технических целей.

Электроводонагреватель должен быть подключен к автономной системе отопления и наполнен теплоносителем. Электроводонагреватель может работать без надзора в помещениях с температурой окружающей среды не ниже  $+1^{\circ}$ С и не выше  $+30^{\circ}$ С и влажностью не более 80%.

Автономная система отопления должна содержать:

- Электроводонагреватель;
- Отопительные приборы;
- Мембранный расширительный бак закрытого типа (экспанзомат);
- Циркуляционный насос:
- $\cdot$  Предохранительный клапан на давление до 6кг/см<sup>2</sup>:
- $\cdot$  Ma<sub>HOMeTD</sub>:
- Автоматический воздухоотводчик;
- Вентиль слива и дренажа.

Лля систем волоснабжения необхолима установка обратного клапана (см. Рис.6)

1.2. Электроводонагреватель необходимо использовать в системах с насосной циркуляцией нагреваемой воды, что позволяет улучшить циркуляцию теплоносителя и повысить эффективность всей системы. Электроводонагреватель можно использовать для нагрева воды в системах "теплый пол". Запрешается установка электроводонагревателя в сетях совмещенных с центральным отоплением без применения развязывающего теплообменника.

- 1.3. Электроводонагреватель предназначен для работы в 3-х фазных сетях<br>переменного тока напряжением 380 В, частотой 50 Гц с глухозаземленной нейтралью. Номинальное напряжение между нулем и каждой фазой  $220B = 10\%$  т.е. от 200В до 240В. Электроводонагреватель сохраняет работоспособность в диапазоне питающих напряжений от 160 до 240 В, что достигается использованием импульсного источника питания. Возможна работа водонагревателя при наличии одной из питающих фаз с автоматическим ограничением максимальной мощности до допустимой. При питании пониженным напряжением мощность водонагревателя значительно снижается (см. приложение 2, Рис.8).

1.4. При работе водонагревателя контролируются рабочие режимы, исправность нагревательных элементов и силовых реле. При возникновении неисправностей на экране появляется сообщение и звучит звуковой сигнал. Информация о режимах работы и аварийных ситуациях записывается в энергонезависимую память (SD-карта).

1.5. В электроводонагревателе имеется встроенный термостат с часами реального времени. Термостат работает по трем заранее запрограммированным режимам: рабочий день - выходной день - недельный цикл.

Дата и время заранее запрограммированы на заводе изготовителе (время московское +4часа). Ход часов при выключенном электроводонагревателе поддерживается встроенной литиевой батареей в течение длительного времени.

1.6. В электроводонагревателе имеется возможность автоматической регулировки температуры теплоносителя в отопительном контуре в зависимости от изменения погодных условий на улице, т.е. погодозависимое регулирование. Температура теплоносителя регулируется автоматически по определенному графику, который записан в память электроводонагревателя.

1.7. В электроводонагревателе имеется возможность управления режимами работы с помошью мобильного телефона, через службу коротких сообщений (SMS). Для этого необходимо дополнительно установить модуль управления ZOTA GSM-Zoom, который не входит в комплект поставки и приобретается отдельно.

1.8. В электроводонагревателе имеется возможность автоматически выбирать питающую фазу циркуляционного насоса в зависимости от напряжения питающей сети. При отклонении питающего напряжения от номинального на фазе к которой подключен насос в данный момент (см. п.1.3) он будет переключен на фазу с номинальным напряжением.

1.9. Мошность водонагревателя до максимальной увеличивается последовательно в три ступени в автоматическом режиме. Количество включенных ступеней мощности определяется температурой теплоносителя

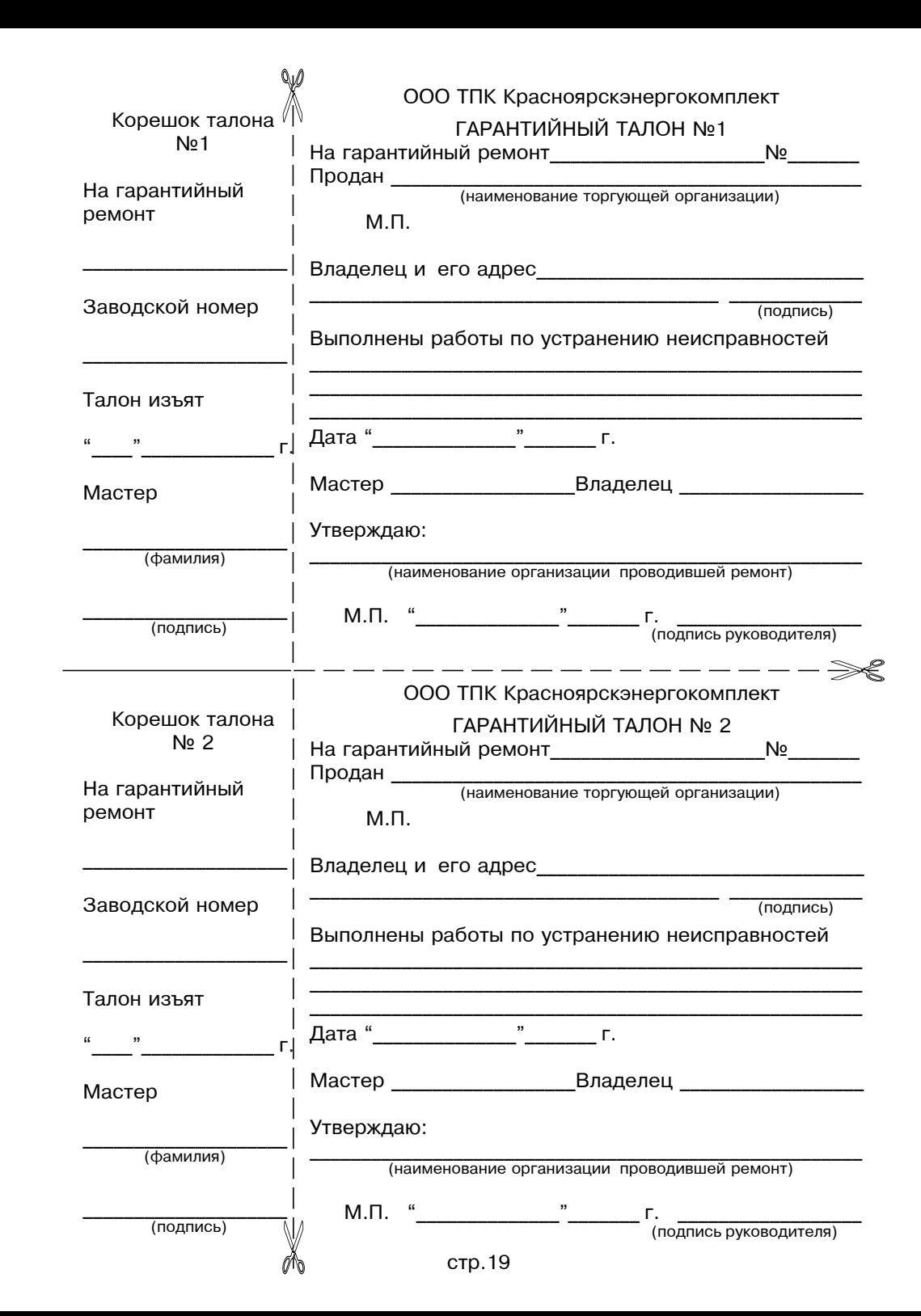

# **2. ТЕХНИЧЕСКИЕ ДАННЫЕ**

# **Таблица1**

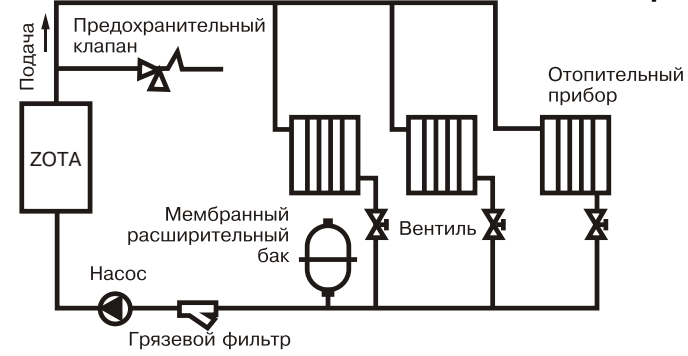

## Рис.5 Упрощенная схема подключения водонагревателя в отопительную систему с циркуляционным насосом

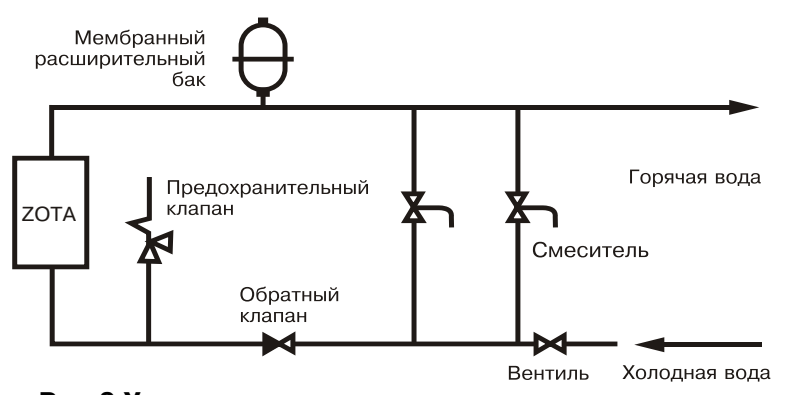

Рис.6 Упрощенная схема подключения в качестве водонагревателя с проточным режимом работы

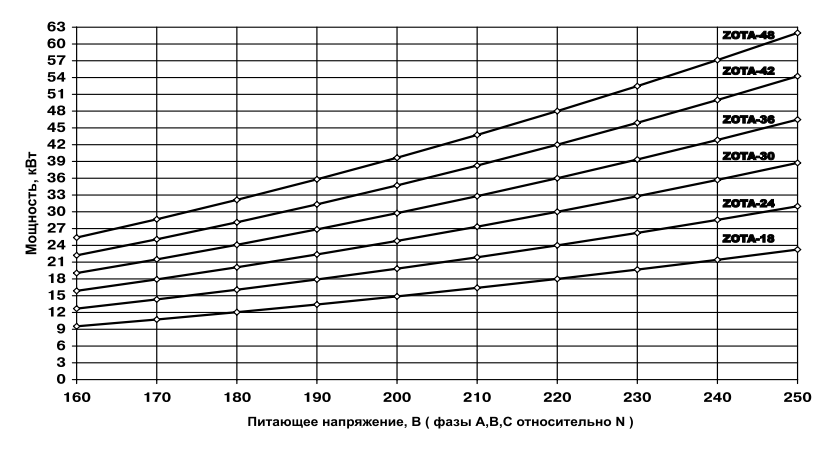

Рис.7 График изменения мощности водонагревателя в зависимости от питающего напряжения

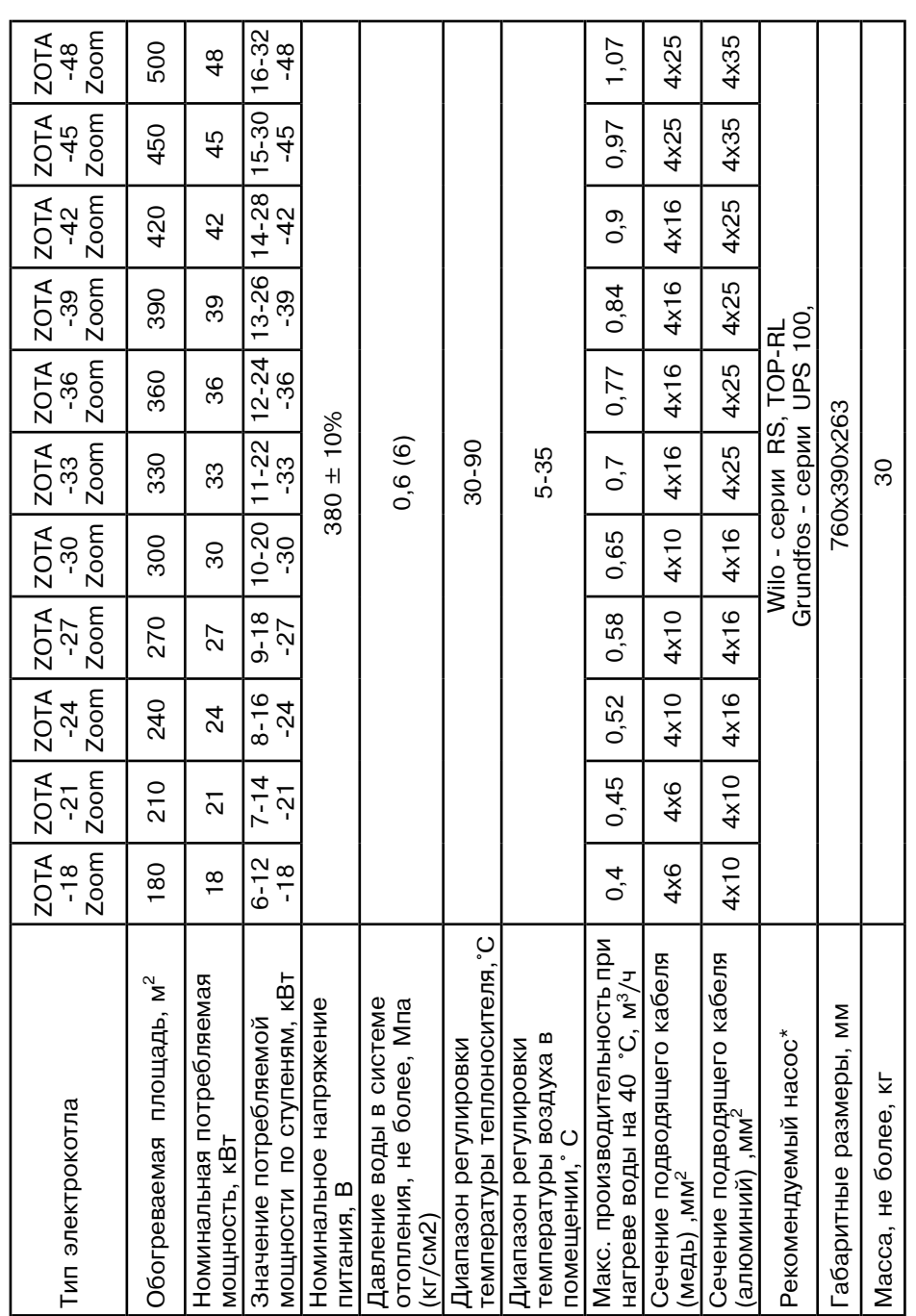

точный подбор типа насоса осуществляет специалист торгующей организации \* 2% NOOL COLORO DE DE SANGE COLORO DE CHARGE COLORO DE DE SANGE DE SANGE DE SANGE DE DE DE DE DE DE DE DE DE

и температурой воздуха в помещении. Значение потребляемой мощности по кажлой ступени указано в таблице 1.

1.10. Электроводонагреватель предназначен для работы в следующих условиях:

- $\cdot$  рабочая температура окружающей среды от +1°С до + 30°С.
- $\cdot$  относительная влажность до 80% при температуре плюс 30°С.

 $\cdot$  окружающая среда невзрывоопасная не содержащая агрессивных газов и паров, разрушающих металлы и изоляцию, не насыщенная токопроводящей пылью и водяными парами:

 $\cdot$  температура транспортировки и хранения от -5°С до +45°С с относительной влажностью не более 75%.

• рабочее положение в пространстве - вертикальное;

• высота над уровнем моря не более 2000 м.

Оболочка волонатоевателя имеет степень зашиты IP20. климатическое исполнение УХЛ4: 1.11. В системах отопления в качестве теплоносителя должна

применяться вода, очищенная от механических и химических примесей или дистиллированная, общая жесткость не более 2 мг.экв/дм<sup>3</sup>. Вода должна иметь РН 6.5 - 8.5. Кроме воды может применяться незамерзающий теплоноситель, разведенный с водой в концентрации не более 1:1. При использовании этих теплоносителей необходимо выполнять требования по их применению в системах отопления. В качестве теплоносителя запрешено использование жидкостей, не предназначенных для систем отопления.

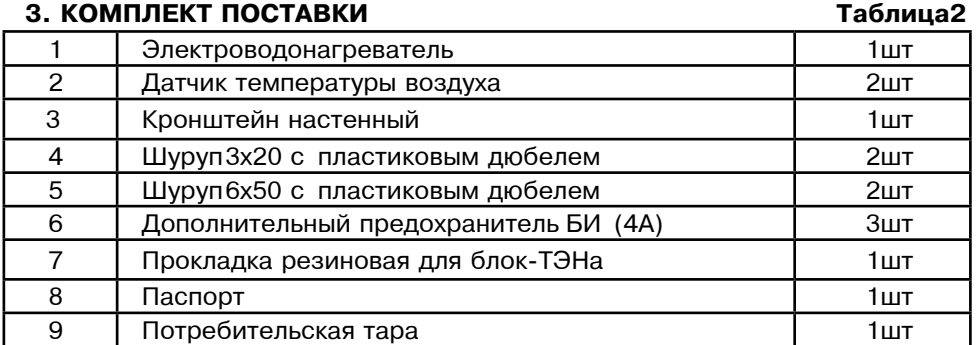

# 4. УКАЗАНИЕ МЕР БЕЗОПАСНОСТИ

4.1. Монтаж и подключение к электросети электроводонагревателя должны производится квалифицированным персоналом в строгом соответствии с действующими «Правилами устройства электроустановок», "Правилам техники безопасности при эксплуатации электроустановок потребителей" (ПУЭ, ПТЭ, ПТБ), требованиям ГОСТ Р 52161.1-2004, ГОСТ Р 52161.2.35-2008, и настоящего документа.

4.2. Монтаж ремонт и наладка электроводонагревателей должны осуществляться лицами имеющими разрешение на работу с электроустановками напряжением до 1000 В и квалификационную группу по технике безопасности не ниже третьей.

4.3. Класс защиты от поражения электрическим током первый.

4.4. Электроводонагреватели должны подключаться к трехфазной сети с глухозаземленной нейтралью.

4.5. Электроводонагреватель и трубопроводы системы теплоснабжения подлежат заземлению, при его отсутствии нормальная работа не гарантируется (см.Табл.3.п3).

4.6. Все работы по осмотру, профилактике и ремонту электроводонагревателей должны проводиться при снятом напряжении.

4.7. Запрешается:

• Включение в сеть электроводонагревателя с нарушенной изоляцией проводов, не имеющего заземления корпуса и отопительной системы;

• Эксплуатация электроводонагревателей при наличии протечек воды через сварные швы и места уплотнений;

# 13. СВЕДЕНИЯ О СЕРТИФИКАЦИИ

Сертификат соответствия, регистрационный номер РОСС RU.ME71.B00809 выдан: орган по сертификации электротехнических изделий автономной некоммерческой организации по сертификации электротехнических изделий (ОС АНО ЭТ), срок действия с 21.09.2011 г. по 20.09.2014 г.

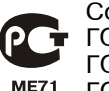

Соответствует требованиям нормативных документов:

**27 •** ГОСТ Р 52161.1-2004 с учетом требований ГОСТ Р 52161.2.35-2008 FOCT P 51318.14.1-2006. FOCT P 51318.14.2-2006.

#### $n$

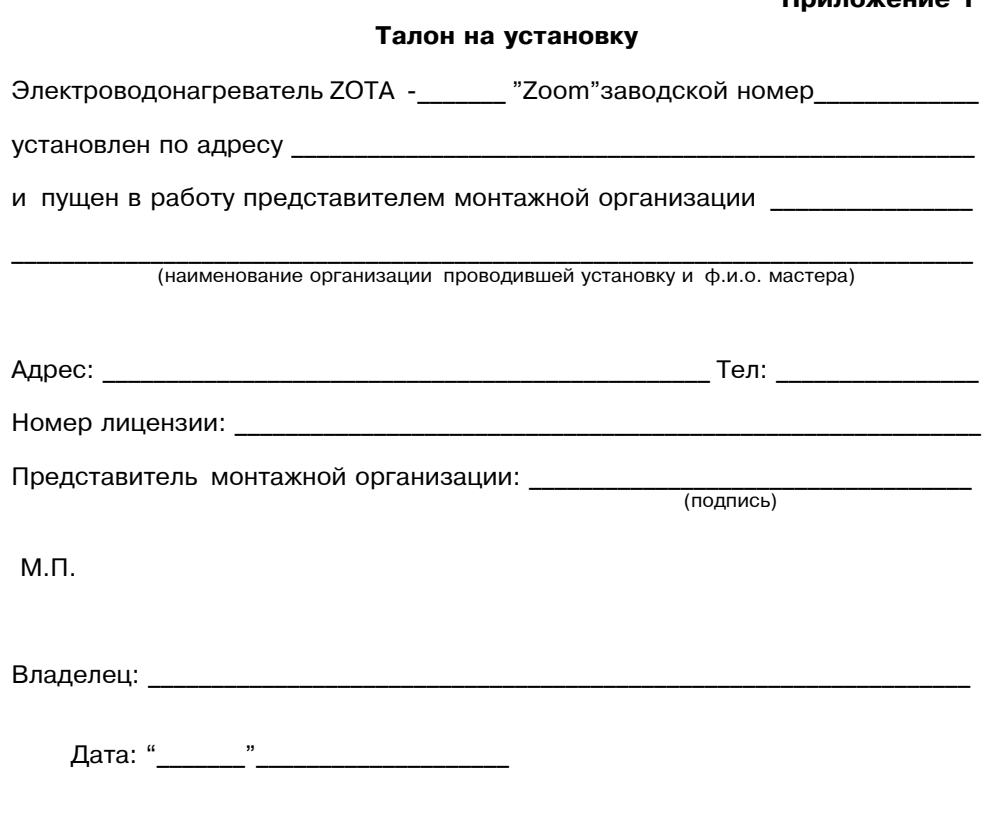

## 11. ГАРАНТИЙНЫЕ ОБЯЗАТЕЛЬСТВА

11.1. Предприятие-изготовитель гарантирует:

а) соответствие характеристик электроводонагревателя паспортным данным:

б) надежную и безаварийную работу электроводонагревателя и пускорегулирующей аппаратуры при условии соблюдения всех требований настоящего паспорта, квалифицированного монтажа и правильной эксплуатации, а также соблюдение условий транспортирования и хранения;

в) безвозмездную замену вышедших из строя деталей в течение гарантийного срока при соблюдении условий, указанных в настоящем паспорте;

11.2. Гарантийный срок работы электроводонагревателя устанавливается 12 месяцев со дня реализации торгующей организацией, если дату продажи установить невозможно, этот срок исчисляется со дня изготовления.

Срок службы электроводонагревателя 6 лет.

11.3. Рекламации на работу электроводонагревателя не принимаются, бесплатный ремонт и замена электроводонагревателя не производится в случаях:

а) если не оформлен гарантийный талон и талон на установку;

б) параметры электрической сети не соответствуют значениям, указанным в Таблице 1;

в) если отсутствует заземление системы отопления и электроводонагревателя;

г) если отсутствует проведение водоподготовки и подготовки отопительной системы;

д) если в системе отопления отсутствует предохранительный клапан на давление до 6кг/см<sup>2</sup> или он установлен не на участке между котлом и запорной арматурой;

е) несоблюдения потребителем правил эксплуатации и обслуживания:

ж)небрежного хранения и транспортировки электроводонагревателя как потребителем, так и любой другой организацией;

з) самостоятельного ремонта электроводонагревателя потребителем;

и) использование электроводонагревателя не по назначению;

к) если утерян талон на гарантийное обслуживание.

11.4. При выходе из строя электроводонагревателя предприятие-изготовитель не несет ответственности за остальные элементы системы, техническое состояние объекта в целом, в котором использовалось данное изделие, а также за возникшие последствия.

Изделие, утратившее товарный вид по вине потребителя, обмену по гарантийным обязательствам не подлежит.

По вопросам качества электроводонагревателя обращаться на предприятиеизготовитель по адресу: 660061, г. Красноярск, ул. Калинина, 53А,

ООО ТПК »Красноярскэнергокомплект» тел. (391) 247-77-77, www.zota.ru. Служба технической поддержки: тел. (391) 268-39-06, e-mail: service@zota.ru

## 12. СВИДЕТЕЛЬСТВО О ПРИЕМКЕ И ПРОДАЖЕ

Электрический котел водогрейный ZOTA - "Zoom" № соответствует техническим условиям ТУ 3468-003-47843355-08 и признан годным для эксплуатации.

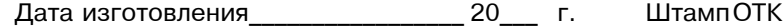

М.П.

• Включение водонагревателя в сеть при полностью закрытой линии разбора горячей воды в режиме проточного нагревателя без предохранительного клапана на давление 0,6 МПа (6 кг/см<sup>2</sup>);

• Использование электроводонагревателей в системах водоснабжения с давлением более 0.6 МПа (6 кг/см<sup>2</sup>);

• Эксплуатация электроводонагревателей со снятым кожухом:

• включение электроводонагревателей при отсутствии в них воды;

• Установка запорной арматуры на выходе из водонагревателя при отсутствии предохранительного клапана, установленного до запорной арматуры и расчитанного на давление до 6 кг/см<sup>2</sup>.

#### 5. УСТРОЙСТВО И ПОРЯДОК РАБОТЫ ЭЛЕКТРОВОДОНАГРЕВАТЕЛЯ

5.1. Электроводонагреватель (Рис.1) состоит из корпуса (1) сварной конструкции с фланцами, патрубком входа воды (4) и патрубком выхода воды (5) имеющих резьбу G11/2-В. В верхней части корпуса установлены три блока нагревательных элементов (6), датчик температуры воды(10), датчик перегрева(11) и датчик уровня воды(12). Корпус установлен на основании(2). Защитный кожух (3) выполнен из стального листа и служит для защиты обслуживающего персонала от ожогов и поражения электрическим током. Кожух подвешен на основании при помощи механизма который позволяет не снимая кожух с электроводонагревателя открывать и закрывать его в направлении, указанном на Рис. 3. При необходимости кожух можно легко снять с основания. Для этого необходимо отсоединить два разьемы от блока управления (7), установленного на передней стенке кожуха (3), и приподнять кожух до разьединения его с основанием. Установка кожуха производится в обратном порядке. В закрытом состоянии кожух фиксируется на основании с помошью четырех винтов.

5.2. Для ввода и закрепления силового питающего кабеля предназначен кабельный ввод (18), для ввода кабелей от насоса, датчиков температуры воздуха и внешнего термостата предназначены кабельные ввода (19). Для присоединения циркуляционного насоса, датчика температуры воздуха в помещении и на улице внешнего термостата имеются колодки (16). На основании установлен автоматический выключатель (13) с дистанционным отключателем, который отключает силовую питающую фазу при возникновении аварийных ситуаций. Выключатель блока управления (14) установлен на основании и служит для отключения питания от блоков БУ и БС а также циркуляционного насоса. Циркуляционный насос подключен к питающей сети через автоматический выключатель насоса (15). Схема присоединения электроводонагревателя к питающей сети, датчикам температуры воздуха и циркуляционному насосу приведена на рисунке 3.

5.3. Управление работой электроводонагревателя производится от блока управления (7), выполняющего функции автоматического поддержания температуры воды на выходе воздуха в помещении защиты от перегрузки. перегрева воды, короткого замыкания а также сигнализации режимов работы электроводонагревателя. Расположение органов управления и индикации на передней панели блока управления показано на рисунке 2.

5.4. На основании (2) установлены три силовых блока, которые управляются от блока управления и осуществляют подключение нагревательных элементов к сети переменного тока.

На основании также установлен блок измерения БИ(9), который контролирует: • напряжение каждой питающей фазы:

- ток каждой питающей фазы;
- состояния блок-ТЭН и контактов реле силовых плат;
- температуру реле силовых плат;
- а также автоматически выбирает питающую фазу насоса;

Блок нагревательных элементов электроводонагревателя состоит из трех ТЭНов, имеющих общий резьбовой фланец с резьбой G2-В. Блоки нагревательных элементов закручиваются в верхний фланец корпуса котла через резиновую прокладку. Электроводонагреватель крепится на стену с помощью кронштейна (20), входящего в комплект изделия.

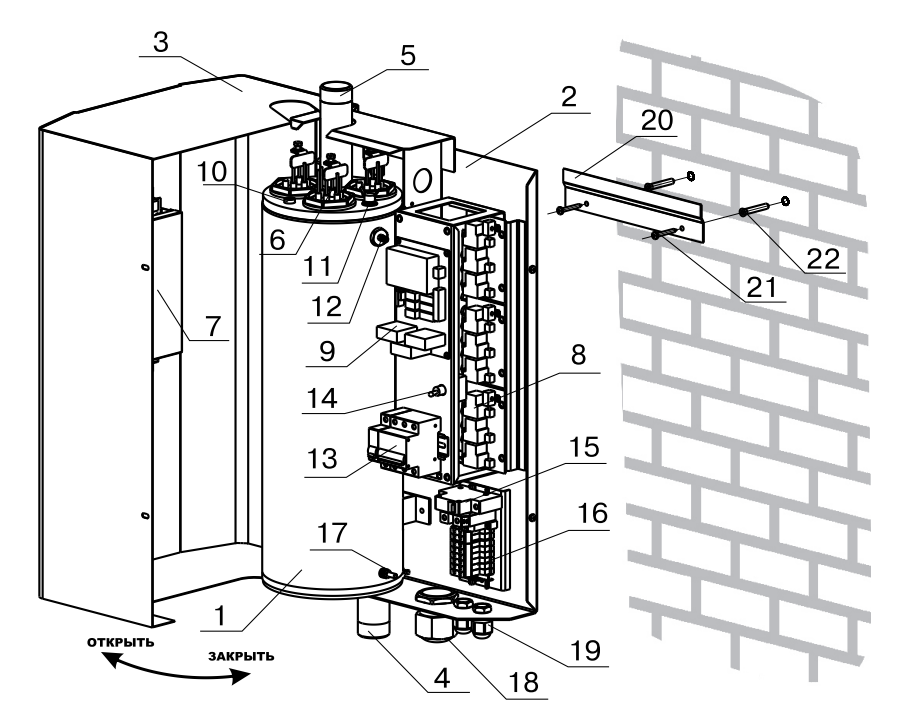

# Рис. 1. Конструкция водонагревателя и способ его крепления к стене

- 1 корпус водонагревателя
- 2 основание водонагревателя
- 3 кожух водонагревателя
- 4 патрубок входа воды
- 5 патрубок выхода воды
- 6 блок нагревательных элементов
- 7 блок управления БУ
- 8 блок силовой БС
- 9 блок измерения БИ (токов, напряжений фаз, и коммутации насоса)
- 10 датчик температуры воды
- 11 датчик перегрева
- 12 датчик уровня воды
- 13 силовой автомат с
	- дистанционным расцепителем
- 14 выключатель блока управления котла
- 15 автомат защиты насоса
- 16 колодки для присоединения датчиков температуры воздуха и насоса
- 17 болт для присоединения заземления
- 18 кабельный ввод для силового кабеля
- 19 кабельные ввода для проводов
- от внешних устройств 20 - кронштейн настенный
- 21 шуруп6х50
- 22 пластиковый дюбель

# 10. ХАРАКТЕРНЫЕ НЕИСПРАВНОСТИ И МЕТОДЫ ИХ УСТРАНЕНИЯ

Таблица3

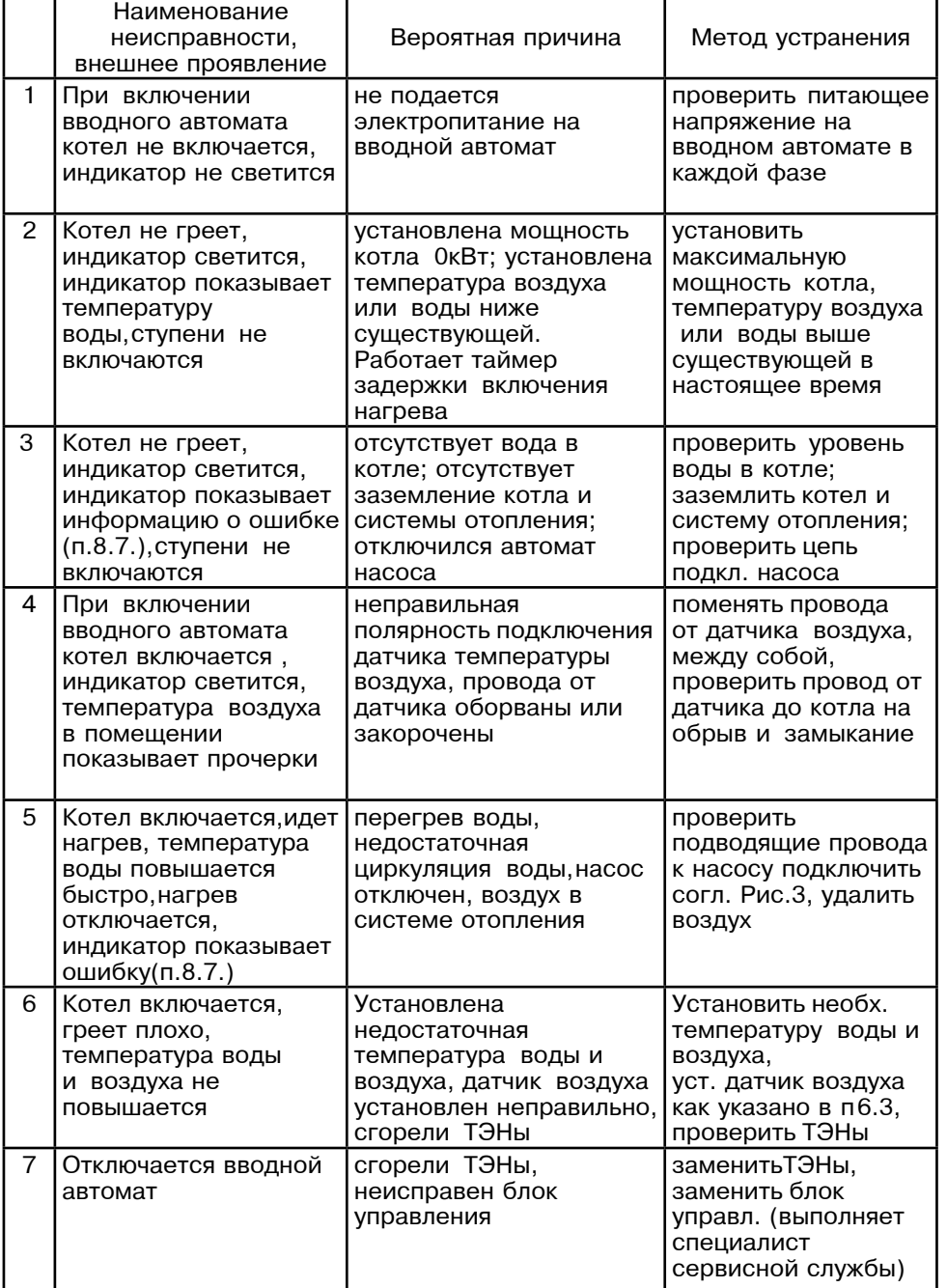

При размыкании контактов нагрев отключается и на основном экране (в правой верхней части) появляется знак внешнего отключения ( $\left( \cdot \right)$ ).

8.13. При работе котла количество включенных нагревательных элементов выбирается автоматически в зависимости от разницы, между установленной температурой воды и воздуха, и имеющейся в настоящий момент в системе отопления и в помещении. При ограничении максимальной мощности котла. соответственно количество работающих ступеней уменьшается до 2 или 1. При установке мощности равной 0 кВт ступени не включаются.

8.14. Для обеспечения одинакового времени работы каждого нагревательного элемента за весь период эксплуатации котла, производится автоматический перебор включенных ТЭНов по определенной программе. При этом значительно увеличивается ресурс нагревательных элементов.

Внимание!

**Her** 

:4a

8.15. Для возврата к заводским настройкам необходимо удерживая кнопки Д и ⊽ включить Вы действительно котел. После включения котла на экране хотите сбросить появится сообщение: все настройки

Для подтверждения сброса кнопками Аили на заводские? ▽ выбрать "Да" и нажать кнопку "ВВОД" 少. Для отмены выбрать "Нет".

Список настроек, которые сбрасываются на заводские значения:

мошность котла - 3 ступени

уставка температуры теплоносителя - 75°С

уставка температуры помещения -  $35^{\circ}$ С

использование задержки включения силовых реле - не использовать

режим регулирования - точный

тип экрана - тип1

режим термостата - не используется (настройки периодов не сбрасываются) настройки погодозависимого регулирования - не используется.

## 9. ПРАВИЛА ЭКСПЛУАТАЦИИ И ТЕХНИЧЕСКОЕ ОБСЛУЖИВАНИЕ

9.1. Для бесперебойной и долгосрочной работы электроводонагревателя требуется:

• использование воды, очищеной от механических и химических примесей или дистиллированной. жесткость воды не более 2 мг.экв/дм<sup>3</sup>, уровень PH  $6.5 - 8.5$ :

• выбирать температуру воды в системе отопления как можно ниже. При температуре ниже 65°С происходит значительно меншее образование накипи на поверхности ТЭНа, увеличивается его срок службы и повышается КПД;

• переодически проверять герметичность электроводонагревателя и системы отопления (водоснабжения):

• перед каждым отопительным сезоном проводить визуальный осмотр электрических контактов, не допуская их нагрева и при необходимости зачищать их и подтягивать;

• перед каждым отопительным сезоном производить осмотр и очистку от загрязнений и продуктов коррозии внутренней поверхности электроводонагревателя и нагревательных элементов (ТЭНов).

9.2. Работы по осмотру, профилактике и ремонту электроводонагревателя проводить при снятом напряжении.

9.3 Данные работы по техническому обслуживанию могут выполнятся специалистами регионального сервисного центра при подписании дополнительного договора о сервисном обслуживании изделия.

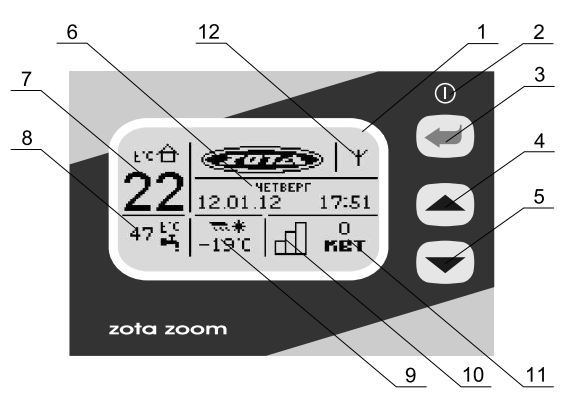

- 1- жидкокристаллический дисплей
- 2- индикатор ждущего режима
- 3- кнопка ввода режимов работы
- и включения/отключения водонагревателя
- 4- кнопка перемещения по меню вверх
- 5- кнопка перемещения по меню вниз
- 6- текущие время и дата
- 7- температура в помещении
- 8- температура теплоносителя
- 9- температура на улице
- 10- количество включенных ступеней
- 11- текущая мощность водонагревателя
- 12- индикатор работы модуля-GSM

# Рис.2 Расположение органов управления и индикации на передней панели

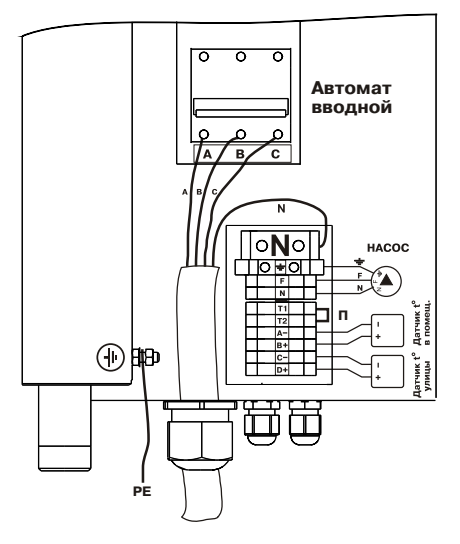

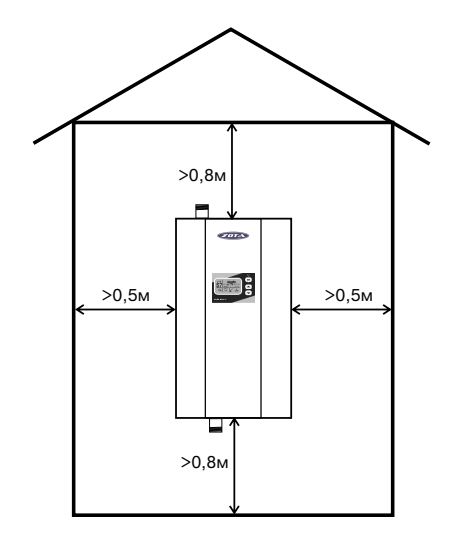

Рис.3 Схема подключения водонагревателя к сети переменного тока

## Рис.4 Схема установки водонагревателя

#### 6. РАЗМЕЩЕНИЕ И МОНТАЖ

6.1. Установку электроводонагревателя целесообразно производить по проекту, выполненому специализированной организацией.

6.2 При монтаже электроводонагревателя необходимо выдерживать минимальные расстояния до стен, пола и потолка, указанных на Рис.4. Расстояние необходимо соблюдать для удобства эксплуатации и сервисного обслуживания.

Запрещается помещать электроводонагреватель в ниши загораживающие крепежные элементы кожуха и препятствующие естественной вентиляции изделия. Электроводонагреватель должен размещаться на негорючем основании, использование дерева и пластмассы недопустимо.

6.3. Монтаж электроводонагревателя рекомендуется производить в следующей последовательности:

• Закрепить кронштейн крепления на вертикальной поверхности в необходимом месте с помощью шурупов входящих в комплект и установить на него водонагреватель как показано на Рис.1.

• Подсоединить электроводонагреватель к системе отопления или горячего волоснабжения:

• Установить датчик температуры воздуха в жилом помещении на высоте 1,5 м от пола, исключив прямое воздействие на него солнечных лучей, потоков воздуха от нагревательных приборов вентиляторов и.т.д.

• Установить датчик температуры воздуха на улице в зашишенном от солнечных лучей и осадков месте:

 $\cdot$  Открыть кожух (3) как показано на Рис.1, предварительно выкрутив четыре винта крепления кожуха:

• Подключить электроводонагреватель к трехфазной сети переменного тока 380 В, 50Гц, для этого присоединить рабочий нулевой провод на клемму нейтраль(N) электроводонагревателя фазные провода на клеммы А.В.С вводного автомата. Защитный нулевой провод (РЕ) подключить на болт "ЗАЗЕМЛЕНИЕ" см. Рис.3. Внимание! К вводным клеммам автомата подключены провода контроля напряжения. Их подключение должно строго соответствовать маркировке А.В.С (см. табличку на основании).

• Присоединить датчик температуры воздуха помещения к контактам  $(A+ B-)$  на клеммной колодке проводом с сечением не менее 0.5 кв.мм и длиной до 20 м; • Присоединить датчик температуры воздуха на улице к контактам (C+,D-)

клеммной колодке, проводом с сечением не менее 0.5 кв.мм и длиной на до 20 м. при этом необходимо строго соблюдать полярность обозначенную на колодке при подключении датчиков температуры воздуха. Маркировка проводов датчиков температуры воздуха: красный(+), синий (-).

• Присоединить провода (F.N.заземление) от насоса к соответствующим контактам на клеммной колодке котла как показано на Рис.3. Мощность, потребляемая насосом не должна превышать 500 Вт.

• При использовании внешнего термостата, убрать перемычку (П) с колодок Т1 и Т2 и присоединить к ним нормально замкнутые контакты реле внешнего термостата:

• Для установки дополнительного модуля-GSM необходимо снять блок управления (7) с кожуха водонагревателя (3), снять крышку с блока управления и установить на ее место крышку с платой модуля-GSM, предварительно подключив кабель управления модулем к разьему XS4 на плате блока управления. Далее необходимо установить SIM-карту в модуль, установить на место блок управления и присоединить антенну к разьему модуля-GSM. Провод от антенны необходимо пропустить в кабельный ввод (19).

 $\cdot$  Закрыть кожух (3) как показано на Рис.1 и закрутить винты крепления.

#### 7. ОПИСАНИЕ МЕНЮ УПРАВЛЕНИЯ ВОДОНАГРЕВАТЕЛЕМ

7.1. Включение/Выключение котла:

Для подготовки первого включения электроводонагревателя после монтажа необходимо включить последовательно дистанционный отключатель, затем вводной автомат (13) в верхнее положение. Перевести выключатель (14) в положение ВКЛ. После этого на блок управления подается питающее напряжение, он переходит в ждущий режим и загорается индикатор (2).

## 8. ПОДГОТОВКА К РАБОТЕ

8.1. Проверьте надежность защитного зануления.

8.2. Заполните отопительную систему и электроводонагреватель водой. исключив при этом попадание воды внутрь кожуха.

8.3. Проверьте надежность и герметичность всех соединений водяного контура.

8.4. Для системы горячего водоснабжения, откройте вентиль на линии полачи холодной воды.

8.5. Включите вводной автомат (13) в положение "ВКЛЮЧЕНО" вместе с дистанционным отключателем. Переведите выключатель (14) в положение ВКЛ. Нажмите и удерживайте кнопку "ВВОД" У в течении пяти секунд (до погасания индикатора ждущего режима (2) и включения подсветки дисплея). Котел перейдет во включенное состояние. После проверки состояния ТЭН и питающих напряжений (п.7.2) на передней панели отображается основной экран (п. 7.3).

8.6. Произведите необходимые настройки режимов работы электроводонагревателя, которые подробно описаны в п.7.

• Необходимо помнить, что при установке температуры воздуха помещения или воды меньшей величины, чем имеется в настоящее время в помещении или системе отопления нагрев включаться не будет до снижения температуры воды и воздуха, ниже установленных значений.

• Отсутствие датчиков температуры воздуха в помещении и на улице, не влияет на работу котла и регулировка производится только по температуре воды в котле. При отсутствии датчика температуры воздуха на улице режим погодозависимого регулирования не работает.

• 8.7. При работе котла возможны несколько сообшений о неисправностях;

- Перегр. теплоносителя
- Нет теплоносителя
- Откл. автомат насоса

• Датчик  $t^{\circ}$ воды (обратная полярность/обрыв датчика/замыкание датчика) При появлении этих надписей необходимо отключить водонагреватель и устранить неисправность.

8.8. При нагреве воды выше 95°С срабатывает аварийная защита по температуре, загорается надпись "Перегр. теплоносителя" и отключается нагрев. При остывании воды примерно на 20°С нагрев снова включается.

8.9. Для защиты ТЭНов при отсутствии воды имеется датчик уровня который срабатывает при понижении уровня воды в котле, при этом загорается надпись "Нет теплоносителя" и отключается нагрев.

8.10. Циркуляционный насос подключается через защитный автомат (15). При отключении защитного автомата (например при коротком замыкании цепи насоса), питающее напряжение на насос не подается, загорается надпись "Откл, автомат насоса" отключается нагрев.

8.11. При работе котла возможны неисправности, которые приводят к аварийному отключению вводного автомата. Это неисправности критических режимов работы электроводонагревателя;

- Перегрев блока реле
- Ошибка блока контроля
- Неисправна силовая часть электрокотла

В случае возникновения этих неисправностей отключается нагрев и звучит предупредительный сигнал. После этого необходимо обратиться в сервисную службу для ремонта электроводонагревателя.

8.12. В электроводонагревателе имеется вход внешнего отключения нагрева. При подключении к колодкам Т1, Т2 контактов реле внешнего отключения нагрев в котле включается, если контакты реле замкнуты.

На Рисунке 5 показан график регулирования температуры теплоносителя, если температура воды установлена +80°С при температуре на улице -30°С.<br>Пле вышает на наша сыблание пиши "Вышае" и мешице "ВВОВ" . . Для выхода из меню выберите пункт "Выход" и нажмите "ВВОД" $\boldsymbol{\phi}$ .

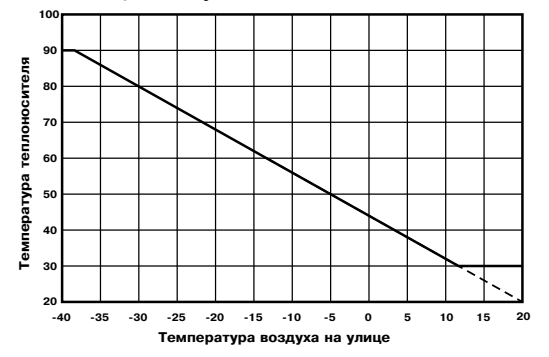

Рис.5 График погодозависимого регулирования.

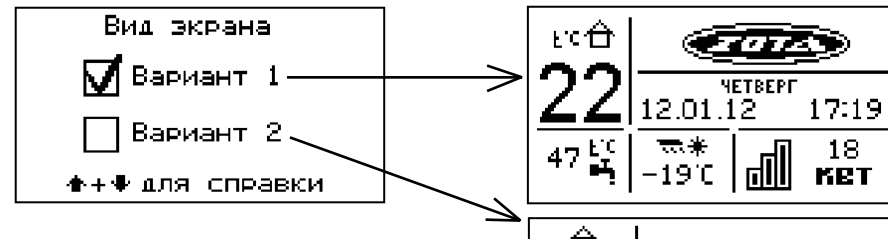

7.13. Пункт меню "Вид экрана" позволяет установить один из вариантов отображения b:="…%b% .\*!=…=. r"2=…%",2] "=!,=…2/ \*…%C\*=i,  $\Delta$  и  $\nabla$ , для выбора нажмите кнопку "ВВОД"  $\cancel{\phi}$ 

7.14. В пункте меню "Информация" можно 3ƒ…=2d % "]!",, C!%b!=ii/ K:%\*= 3C!=":]…, , название и контактный телефон предприятия изготовителя электроводонагревателя.

7.15. Пункт меню "GSM модуль" позволяет включить режим управления и контроля<br>… электроводонагревателем с помощью мобильного телефона. Выберите этот пункт меню и установите галочку в строке "Разрешить удалять и добавлять номера". Это разрешит операции добавления и удаления номеров. с которых будет возможно управлять электроводонагревателем. При включении этого режима появляется индикатор работы модуля-GSM (12) на передней панели. o%^!%K…%] %C,"=…,] \*%i=…^ , =:b%!,2i= управления находится в паспорте на модуль ZOTA GSM-Zoom.

7.16. Пункт меню "Выключить котел"

 C%ƒ"%: ]2 %2\*:k\_,2d \*%2]: , C]!]"]"2, ]b% " ›^3?,L !]›,i. d=……= \*%i=…^= аналогична длительному нажатию кнопки "ВВОД"  $\cancel{\phi}$ 

7.2. Для включения котла удерживать кнопку "ВВОД" & в течении пяти секунд, после этого гаснет индикатор (2) и включается подсветка дисплея. Котел перейдет во включенное "%"2% …,] , …=\_…]2 =…=:,ƒ,!%"=2d C,2=k?]] напряжение по всем фазам, выбирать питающую -=ƒ3 ^: .,!\*3: .,%……%b% …="%"= , C!%"]!\*3 состояния нагревательных элементов (ТЭН). Если напряжение по фазам попадает в<br>——————————————————— диапазон 160 - 250 В, то котел переходит в рабочий режим.

7.3. После перехода в рабочий режим появляется экран .который отображает текущие параметры работы котла:

• температуру воздуха в помещении и на улице, температуру воды в системе отопления, \*%:,\_]"2"% "\*:k\_]……/. "23C]…]L , i=\*",i=:d…3k мощность текущее время и дату.

7.4. Для настройки режимов работы электроводонагревателя или изменения текущих настроек необходимо перейти в главное меню управления нажав любую кнопку …= C]!]^…]L C=…]:, K:%\*= 3C!=":]…, . o%":] этого появляется экран главного меню.

Для перехода по пунктам меню необходимо нажать кнопку ∆ или ヤ, для выбора пункта<br>………………………………"РРОД"..<sup>М</sup> меню нажать кнопку "ВВОД"  $\cancel{\phi}$ 

 <sup>7</sup> . <sup>5</sup> . <sup>o</sup> <sup>3</sup> … \* <sup>2</sup> <sup>i</sup> ] …k œl <sup>=</sup> \* " . <sup>i</sup> %? … % " <sup>2</sup> <sup>d</sup> <sup>B</sup> позволяет задать максимальную мощность котла. При этом ограничивается количество<br>. ступеней, используемых котлом одновременно. d: 3"]:,\_]…, ,:, 3i]…dn]…, \*%:,\_]"2"= используемых ступеней нажать кнопку  $\Delta$  или  $\nabla$ , для выбора нажать кнопку "ВВОД"  $\cancel{\phi}$  Для получения справки нажать кнопки 4> и к<br>-----------------одновременно.

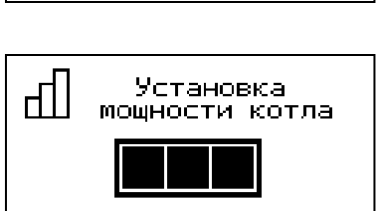

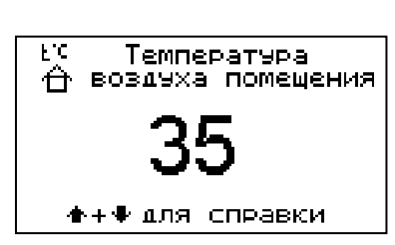

⊕+⊕ для справки

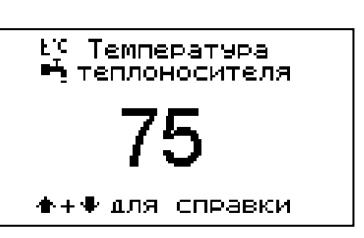

7.6. Пункт меню "t<sup>о</sup> помещения" C%ƒ"%: ]2 ƒ=^=2d 2]iC]!=23!3 "%ƒ^3.= помещения. Установите комфортную

температуру воздуха в помещении кнопками  $\Delta$  и  $\nabla$ , для выбора нажмите кнопку "ВВОД" У Котел будет поддерживать установленную температуру с заданной точностью.

7.7. Пункт меню "t<sup>о</sup> теплоносителя" позволяет задать максимальную температуру теплоносителя. Установите температуру \*…%C\*=i, , , ^: "/K%!= …=›i,2] \*…%C\*3 "ВВОД" Ф При низкой t° теплоносителя котел не сможет поддерживать оптимальную 2]iC]!=23!3 "%ƒ^3.=, = C!, ":,n\*%i K%:dn%L могут появиться отложения на тэнах. Если датчик температуры воздуха отключен или неисправен, котел будет поддерживать установленное значение температуры теплоносителя.

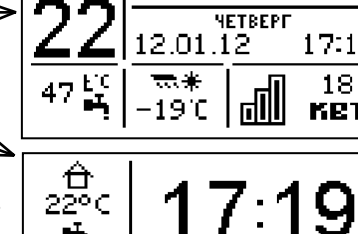

Интормация Zota Zoom v1.4

т. (391) 24-77-777

GSM-модуль Разрешить члалять <u>МИ и добавлять номера</u>

Красноярск Энерго, Комплект

 $Bixon$ 

 $\mathbf{r}$ 

47°C

 $\pm x$ 

-19°C.

18

**Heteepr** 

12.01.12

同期

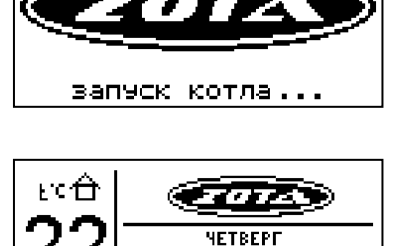

12.01.12

志米

 $-19C$ 

 $47\frac{10}{24}$ 

17:19

18

**KET** 

7.8. Пункт меню "Режим регулирования" позволяет задать точность регулятора<br>——————————————————— температуры. Установите режим кнопками  $\Delta$  и  $\nabla$ , для выбора нажмите кнопку "ВВОД" У Точный режим позволяет поддерживать температуру, максимально близко к установленной, но увеличивает количество срабатываний реле. Грубый режим экономит ресурс реле котла.

7.9. Пункт меню "Время и дата" позволяет установить время и дату внутренних часов котла. Установите время и дату кнопками  $\Delta$  и  $\nabla$ , для выбора нажмите кнопку "ВВОД"  $\mathcal{B}$  Текущие время и дата отображаются на основном экране и записываются на SD-карту встроенного "черного ящика" котла.

7.10. Пункт меню "Задержка включения" позволяет включить/отключить использование 2=Li]!= ƒ=^]!›\*, "\*:k\_]…, . r"2=…%",2] режим кнопками  $\Delta$  и  $\nabla$ , для выбора нажмите кнопку "ВВОД"  $\cancel{\phi}$  При включенной задержке последующее включение нагрева после его %2\*:k\_]…, , C!%,ƒ%L^]2 C%":] "/^]!›\*, определенного времени. Это помогает избавиться от частого включения ступеней, например при неверно установленной<br>------------------------------температуре теплоносителя.

7.11. Пункт меню "Термостат" позволяет сделать выбор режимов термостата. Для перехода по пунктам меню необходимо …=›=2d \*…%C\*3 ,:, , ^: "/K%!= C3…\*2= меню нажать кнопку "ВВОД"  $\cancel{\phi}$  Настройте суточный или недельный цикл температуры<br>. воздуха в помещении.

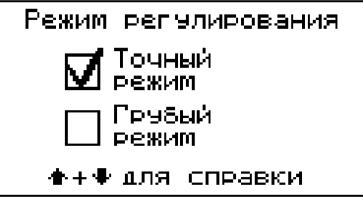

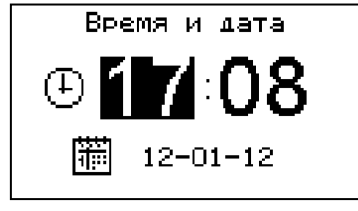

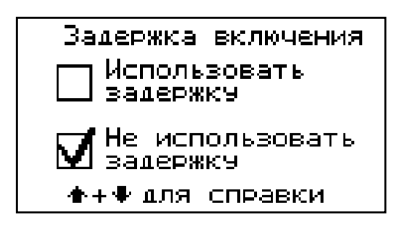

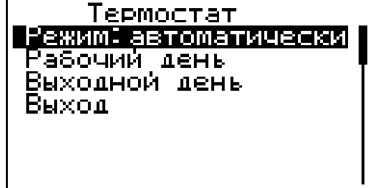

Эти функции необходимы, если требуется поддерживать разную температуру днем и ночью, разную температуру по дням недели (например, если требуется отапливать помещение только по выходным дням).

7.11.1. Пункт "Режим" позволяет сделать выбор необходимых режимов работы термостата. Последовательно нажимая кнопку "ВВОД" & можно выбрать следующие режимы работы термостата:

• не используется – термостат не используется (режим 0)

 $\bm{\cdot}$  рабочий день – используется программа рабочего дня, независимо от текущего дня недели (режим 1)

• выходной день - используется программа выходного дня, независимо от текущего дня недели (режим 2)

• автоматически - в зависимости от текущего дня недели используется программа либо рабочего, либо выходного дня (режим 3).

Рабочими днями считаются дни с понедельника по пятницу, выходными днями - суббота и воскресенье.

Программы рабочего и выходного дня могут содержать до 8 периодов с заданной температурой уставки воздуха. Если текущее время совпадает с одним из периодов, котлом будет поддерживаться заданная в этом периоде 2]iC]!=23!= "%ƒ^3.=. e":, 2]\*3?]] "!]i …] ".%^,2 …, " %^,… C]!,%^, K3^]2 поддерживаться температура воздуха заданная в меню "t°C помещения".

7.11.2. Пункт "Рабочий день" позволяет сделать настройку температуры термостата для рабочего дня. Температура воздуха будет поддерживаться на установленном уровне для каждого периода времени. Для перехода между пунктами меню необходимо нажать кнопку<br>^…или дъ  $\Delta$  или  $\nabla$ . При нажатии кнопки ВВОД"  $\cancel{\phi}$  на текущем периоде откроется экран настройки этого периода, где можно изменить время и температуру воздуха для данного периода времени, либо удалить период из списка.

При нажатии кнопки "ВВОД" Ժ на пункте<br>"Дебевить" стиростоя скрои настройки нарого. "Добавить" откроется экран настройки нового периода. После настройки всех значений нужно выбрать пункт "Подтвердить". При нажатии кнопки "ВВОД" «Уданный период будет добавлен в список. Для просмотра программы термостата следует выбрать пункт "Просмотр" в меню настройки. На графике показываются все используемые в соответствующей программе периоды.

7.11.3. ПУНКТ "Выходной день"

позволяет сделать настройку температуры термостата для выходного дня. Температура воздуха будет поддерживаться на установленном уровне для каждого периода времени.Все …="2!%L\*, ^: .2%b% C3…\*2= =…=:%b,\_…/ настройкам для рабочего дня.

7.11.4. После того как настройки произведены,<br>!? "2" 2" Publisher", FWUT, MOUL® "BUYOR", M. UQYOT! следует выбрать пункт меню "Выход" и нажать \*…%C\*3 œb"%^B . e":, ""]^]……/] ƒ…=\_]…, не содержат ошибок настройки сохранятся и произойдет выход в меню термостата. Если введенные значения ошибочны, например. ]":, C]!,%^/ C]!]\*!/"=k2" , C% ",2" .\*!=…, сообщающий об ошибке где можно выбрать, сохранять изменения или нет. Следует учитывать,<br>!!То…оохранение…!!овер!!!!!!! !!оэтроок…!!о!!!? что сохранение неверных настроек может привести к неправильной работе термостата.

7.11.5. Для выхода из меню "Термостат" выберите пункт "Выход" и нажмите кнопку "ВВОД"<br>"L" — После етсле етброжество основное може  $\mathcal{B}$  После этого отбражается основное меню. Для перехода ниже по основному меню нажмите кнопку  $\nabla$ , и выберите необходимый пункт.

7.12. Пункт меню "Погод. регулирование"

ПОЗВОЛЯЕТ ВКЛЮЧИТЬ ИСПОЛЬЗОВАНИЕ<br>СЕРЕСОРНОВИЛСЯ РОГИНДОВОНИЯ НАСТРОИТЫ погодозависимого регулирования и настроить график, по которому будет проходить регулирование. Данный режим возможен, если установлен датчик температуры воздуха на улице. Для корректной работы в этом режиме необходимо отключить датчик температуры воздуха в помещении. Для включения режима выберите пункт "Использовать" и нажмите<br>кнопку "ВВОД"Ժ "В квадрате слева появится символ выбора. Далее выберите пункт "Т $^{\rm o}$ С воды "и нажмите "ВВОД"Н. Затем и<br>"челкови А наит устанавите томпоретном кнопками  $\Delta$  или  $\nabla$  установите температуру теплоносителя и нажмите "ВВОД"Ժ . Далее<br>вертерите ето вля пиште "при Т<sup>9</sup>С удищи" повторите это для пункта "при Т<sup>о</sup>С улицы".<br>————————————————————

стр.11

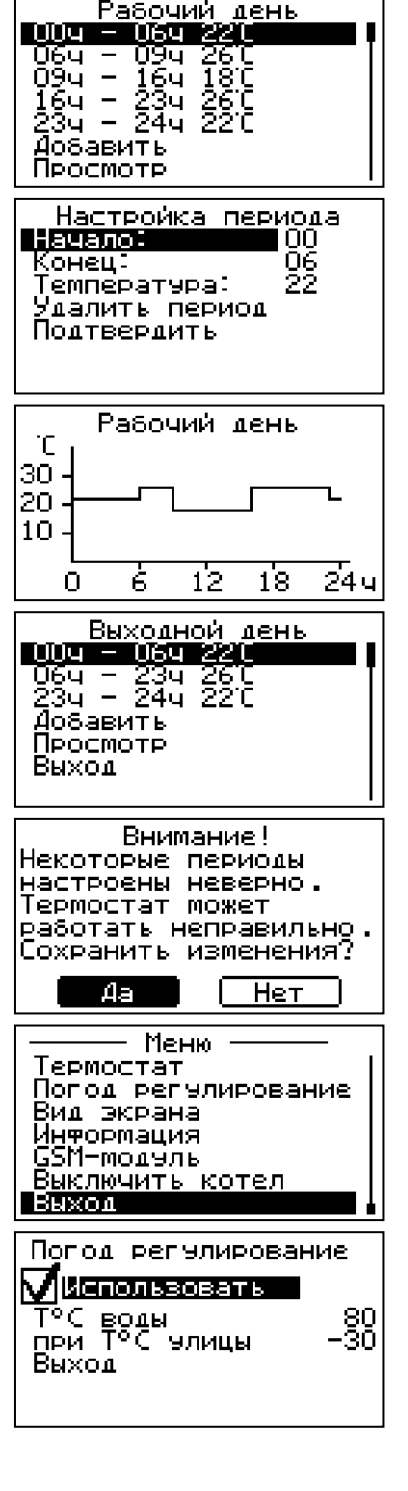